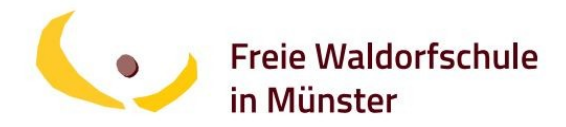

## **Mittagessen bestellen**

*Für die Bestellung und Abrechnung des Mittagessens an unserer Schule nutzen wir das Software Programm MensaMax.*

• Um sich bei MensaMax einzuloggen, geben Sie bitte folgende Adresse ein: **[https://login.mensaweb.de](https://login.mensaweb.de/)**

• Legen Sie zunächst Ihr Kundenkonto an über die Funktion "Neues Kundenkonto anlegen" und geben dann folgende Daten ein:

**Projekt: MS111 Einrichtung: FWS Freischaltcode: 0944**

• Notwendige Pflichtfelder bitte ausfüllen und absenden. Diesen Schritt wiederholen Sie für alle, die generell zum Essen angemeldet werden sollen (für sich selbst und jedes Ihrer Kinder/Besucher, jeder führt sein eigenes Konto).

• Ihre Daten werden von der Caterer-Firma geprüft. Von dort bekommen Sie eine E-Mail mit Ihren einzelnen Zugangsdaten (Login-Name und Passwort pro angemeldeter Person).

• Mit Ihrem Login-Namen als Verwendungszweck überweisen Sie einen beliebigen Betrag (**ein Menü kostet 3,30 €)** auf Ihr MensaMax Konto, indem Sie es zunächst auf das Konto des Caterers überweisen:

**Empfänger: Schnitkamp und Hesse GbR IBAN: DE 22 4006 9546 2202 4708 01 Volksbank Amelsbüren**

• Sobald das Geld auf Ihrem Konto ist, können Sie sich für ein Essen anmelden: gehen Sie mit Ihrem Login-Namen in das Programm von MensaMax; über den Programmpunkt "Essen bestellen oder stornieren" gelangen Sie in den Speiseplan der Woche und klicken hier das gewünschte Menü an.

• Sie bekommen Ihren eigenen Chip (Sekretariat oder Schulküche), den Sie bitte immer zur Essensausgabe mitbringen. Dieser Chip ist mit einem Pfandwert von 5,00 € belegt, die von Ihrem Guthaben abgezogen werden.

• **Ihre Essensbestellung muss bis spätestens 6:00 Uhr des Essenstages getätigt sein.**

• **Abbestellen können Sie Ihr Essen bis 8:00 Uhr desselben Tages**.

Weitere Fragen beantwortet das Küchenteam unter:

**Mail: [schulcafe@waldorfschule-muenster.de](mailto:schulcafe@waldorfschule-muenster.de) Telefon: 0251-87000 (über das Sekretariat)**